# ClubRunner

Help Articles > District Help > District - Administration Guide > Events & Calendar > How Do I Add a Calendar Item? (District)

## How Do I Add a Calendar Item? (District)

Zach W. - 2025-03-10 - Events & Calendar

Our new **Calendar Items** module allows you place notes or messages on the calendar and event list page without the need to create an event. Calendar Items also lets you create recurring or repeating notes or messages. Which is perfect for weekly meetings. Please follow the steps below, to learn how to add a Calendar Item:

1. Go to your District's website and click **Member Login** near the top right.

- 2. After you have logged in, click Member Area near the top right.
- 3. On the grey menu bar near the top click **Events**.
- 4. On the blue menu bar click **Calendar Items (Recurring)**.

5. This displays the Calendar Items page. From here you can view the **Calendar**, view a **List** of Calendar Items, and **Add Calendar Items**.

| Manage Calendar Items               |              |              | 🔁 Add             | Calendar Item 🛗 Calendar | i⊟ List |
|-------------------------------------|--------------|--------------|-------------------|--------------------------|---------|
| Filter records: Q                   |              |              |                   |                          |         |
| Title 🗸                             | Start Date 💂 | End Date 👻   | Recurrency Type 👻 | Show on Website 🗸        |         |
| Annual Book Drive for Kids          | Apr 29, 2021 | Apr 29, 2021 | One-time          | True                     | -       |
| District Executives Luncheon        | Apr 23, 2021 | Apr 23, 2021 | One-time          | True                     | -       |
| Black Tie Ball & Silent Auction     | Apr 21, 2021 | Apr 21, 2021 | One-time          | True                     | -       |
| Spring Solstice Celebration         | Mar 21, 2021 | Mar 21, 2021 | One-time          | True                     | -       |
| Monthly District Executives Meeting | Mar 10, 2018 | Mar 10, 2018 | Monthly by Date   | True                     | -       |

Showing all 5 records

### Add a new Calendar Item

1. To add a new Calendar Item, click Add Calendar Item on the Calendar Items Page.

| Manage Calendar Items Filter records: Q |              |              | Add               | Calendar Item 🛅 Calendar | i⊟List |
|-----------------------------------------|--------------|--------------|-------------------|--------------------------|--------|
| Title 🗸                                 | Start Date 🖕 | End Date 🚽   | Recurrency Type 👻 | Show on Website 🖕        |        |
| Annual Book Drive for Kids              | Apr 29, 2021 | Apr 29, 2021 | One-time          | True                     | -      |
| District Executives Luncheon            | Apr 23, 2021 | Apr 23, 2021 | One-time          | True                     | -      |
| Black Tie Ball & Silent Auction         | Apr 21, 2021 | Apr 21, 2021 | One-time          | True                     | -      |
| Spring Solstice Celebration             | Mar 21, 2021 | Mar 21, 2021 | One-time          | True                     | -      |
| Monthly District Executives Meeting     | Mar 10, 2018 | Mar 10, 2018 | Monthly by Date   | True                     | -      |

Showing all 5 records

2. You can fill in the **Title** and the **Description** of the Calendar Item on the first part of the page.

# Add Calendar Item

3. Then you could fill out the rest of the fields on the page.

Image/Logo - Displays an image in the Calendar Item.

Location - Name of the location, if there is a location name.

Address Information - The address of the event, if there is an address.

**Latitude & Longitude** - This allows you to override the Address information for the map that shows on the Calendar Item's page. For help finding your Latitude and Longitude, please see our guide: <u>How to find a location's Latitude & Longitude in Google Maps.</u>

**Event Start Date** - The start date and time of the event. \**This is a required field*.

**Event End Date** - The end date and time of the event. The event duration may not exceed 365 days.

**Recurrence** - One-Time - The event only happens once.

Recurring - The event recurs. For more information about this please read further down.

**Save -** Once done click Save.

| Show on Website     |                               |   |
|---------------------|-------------------------------|---|
| Image / Logo        | Load from Image Library       |   |
| Location            |                               |   |
| Address 1           |                               |   |
| Address 2           |                               |   |
| Address 3           |                               |   |
| City                |                               |   |
| Country             | Canada                        | ~ |
| Province/Territory: | Select Province/Territory 🗸 * |   |
| Postal Code         |                               | * |
| Latitude            |                               | 0 |
| Longitude           |                               | 0 |
| Event Start Date    | Apr 19, 2021 🛗 * at           | ٢ |
| Event End Date      | iii at                        | ٢ |
| Recurrence          | One-time      Recurring       |   |

Cancel Save

**Note:** Some calendar software requires both a start and end date for events to be shown. Use the information in this <u>article to subscribe to the website calendar</u>.

If you selected **Recurring**, a popup window will appear with more options. You can choose to have the Calendar Item recur daily, weekly, monthly or yearly. Each one displays different options. Please see them below:

Daily:

| Recurrency                                                                 |                                                                                                    |
|----------------------------------------------------------------------------|----------------------------------------------------------------------------------------------------|
| <ul> <li>Daily</li> <li>Weekly</li> <li>Monthly</li> <li>Yearly</li> </ul> | <ul> <li>Every 1 day(s)</li> <li>Every weekday</li> </ul> Recurrence starts on: Apr 19, 2021 When does recurrence end? <ul> <li>Never</li> <li>End after 1 coccurrences</li> <li>On </li> </ul> |
|                                                                            | Cancel ОК                                                                                                    |

Weekly:

| Recurrency                                                                 |                                                                                                    |
|----------------------------------------------------------------------------|----------------------------------------------------------------------------------------------------|
| <ul> <li>Daily</li> <li>Weekly</li> <li>Monthly</li> <li>Yearly</li> </ul> | Recur every 1 week(s) on:<br>Sunday Monday Tuesday Wednesday<br>Thursday Friday Saturday<br>Recurrence starts on: Apr 19, 2021<br>When does recurrence end?<br>Never<br>End after 1 ccurrences<br>On End |
|                                                                            | Cancel ОК                                                                                                    |

Monthly:

| Recurrency                                                                         |                                                                                                    |
|------------------------------------------------------------------------------------|----------------------------------------------------------------------------------------------------|
| <ul> <li>○ Daily</li> <li>○ Weekly</li> <li>● Monthly</li> <li>○ Yearly</li> </ul> | <ul> <li>Day 19  of every 1  month(s)</li> <li>The fourth Monday of every 1  month(s)</li> <li>Recurrence starts on: Apr 19, 2021</li> <li>When does recurrence end?</li> <li>Never</li> <li>End after 1  coccurrences</li> <li>On  if</li> </ul> |
|                                                                                    | Cancel OK                                                                                                    |

## Yearly:

| Recurrency                                                                 |                                                                                                    |
|----------------------------------------------------------------------------|----------------------------------------------------------------------------------------------------|
| <ul> <li>Daily</li> <li>Weekly</li> <li>Monthly</li> <li>Yearly</li> </ul> | Recur every 1 year(s)<br>On April 19<br>On the fourth Monday of April<br>Recurrence starts on: Apr 19, 2021<br>When does recurrence end?<br>Never<br>End after 1 coccurrences<br>On for the fourth of the fourth of the fourth o |
|                                                                            | Cancel OK                                                                                                    |

**Note:** A calendar item with no end date, will recur on the calendar for up to five years. After you click save you can view it on your Districts's Calendar or Event List page. If a user clicks on the title of the Calendar Item, the page for the Calendar Item would appear which will look similar to the image below:

## Annual Book Drive for Kids

| 29          |
|-------------|
| Apr<br>2021 |

☆ ClubRunner Demo District
 ☆ Thu Apr 29, 2021 at 12:00 PM - 4:00 PM.
 ◊ Add to calendar

Raising money to buy books & educational media for at-risk youth.

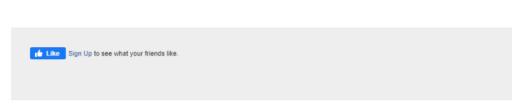

**Note** : If the District is using **Sponsors** in ClubRunner then they will be displayed on the right of this page. To learn how to remove them please read the article titled <u>Configuring</u> <u>Sponsor Settings</u>.

**Calendar View** 

1. To see what your Calendar Items look like on the Club's calendar, click on **Calendar View**.

| Manage Calendar Items Filter records: |              |              | O Ad              | d Calendar Item 🗎 🛗 Calenda | r <mark>¦</mark> ⊟List |
|---------------------------------------|--------------|--------------|-------------------|-----------------------------|------------------------|
| Title 🗸                               | Start Date 🖕 | End Date 👻   | Recurrency Type 👻 | Show on Website 🗸           |                        |
| Annual Book Drive for Kids            | Apr 29, 2021 | Apr 29, 2021 | One-time          | True                        | -                      |
| District Executives Luncheon          | Apr 23, 2021 | Apr 23, 2021 | One-time          | True                        | -                      |
| Black Tie Ball & Silent Auction       | Apr 21, 2021 | Apr 21, 2021 | One-time          | True                        | -                      |
| Spring Solstice Celebration           | Mar 21, 2021 | Mar 21, 2021 | One-time          | True                        | *                      |
| Monthly District Executives Meeting   | Mar 10, 2018 | Mar 10, 2018 | Monthly by Date   | True                        | -                      |

Showing all 5 records

2. This will display a calendar with the Calendar Items on it.

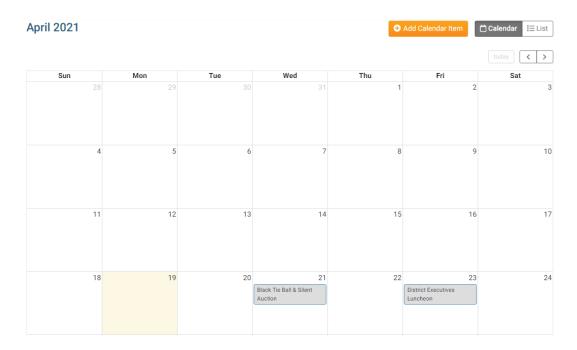

3. If you were to click on a Calendar Item, you would be able to see how it will look when a user clicks on it on the Club calendar. If you would like to edit it, you can by clicking on the **Edit** button. If you would like to delete it, click on one of the delete buttons.

| Monthly District Executives Meeting     |                                                                                                 |                 |      |  |  |
|-----------------------------------------|-------------------------------------------------------------------------------------------------|-----------------|------|--|--|
| When:<br>Recurring:<br>Hosted at a loca | Sat Apr 10, 2021 at 12:00 PM<br>Day 10 of every 1 month(s)<br>ation TBD, or online using Skype. |                 |      |  |  |
|                                         | Delete (all)                                                                                    | Delete (single) | Edit |  |  |